#### CITY AND REGIONAL PLANNING 5700 CIVIL ENGINEERING 5700

# Discrete-Choice Logit Models with R

Philip A. Viton

# July 14, 2015

# **Contents**

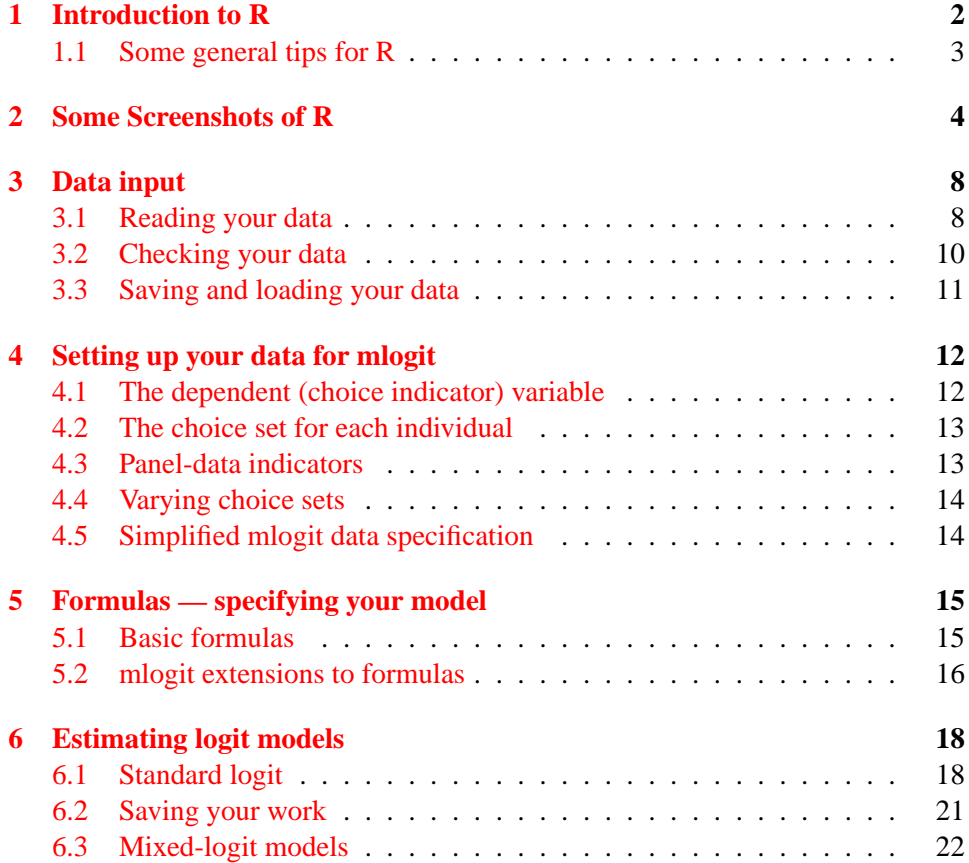

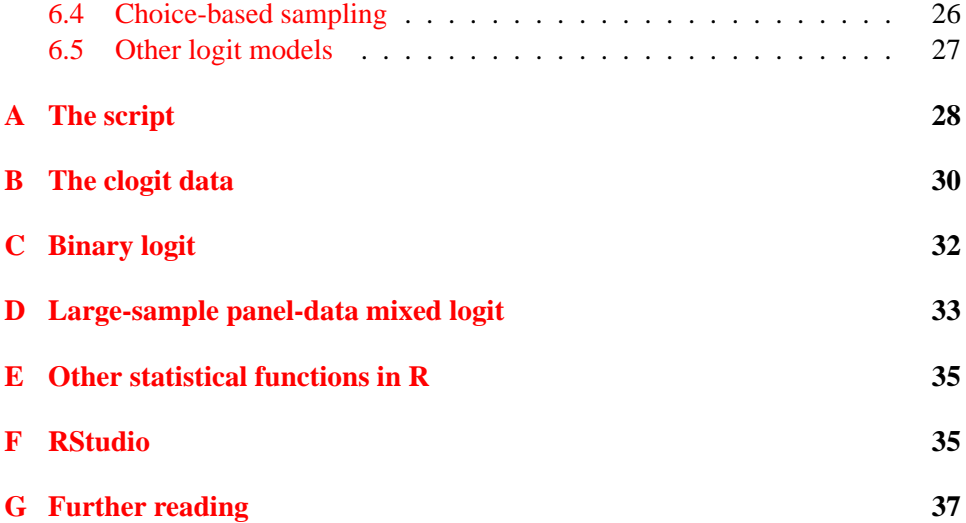

## <span id="page-1-0"></span>**1 Introduction to R**

This note explains the basics of using the R statistics system to estimate discretechoice logit models. The R system has several advantages : (a) it is free; (b) it runs on just about every platform including Windows, the Mac, and Linux; (c) it has perhaps the best graphics of any statistics package, including commercial; (d) it is extraordinarily comprehensive: for just about any statistical procedure you can think of, it is likely that someone has written an R package to handle it; (e) it has a comprehensive set of spatial statistics commands (including spatial econometrics), which are lacking even in many commercial programs; (f) a basic R system can take up as little as 50MB of disk space and can be run off a USB drive; (g) did I mention that it is completely free? The one potential downside is that, if you are used to a point-and-click interface (as in Systat, for example), R will take a bit of getting used to since it is a command-line system. See Appendix [G](#page-36-0) for some reading suggestions.

In this note, I concentrate on using R's mlogit package (written by Yves Croissant) for estimation of discrete choice models. While there are other R packages that can do this — for example, arm and zelig — only mlogit can estimate some of the more advanced models like mixed-logit. It therefore seems worthwhile learning to use mlogit right away, since you'll probably end up using it eventually. As of version 0.2-2 mlogit can also estimate the multinomial probit model and automatically takes care of the rather complicated restrictions on its co-variance matrix. See Ken Train's book, referred to in Appendix [G,](#page-36-0) for more on specifying multinomial probit models.

mlogit is a very capable package, but there are two things it cannot do. First, it cannot compute the (conditional) distributions of the individual coefficients in a mixed-logit panel-data setting, as described in Chapter 11 of Train's book. The only packages I know that can do this are NLOGIT (an extra-cost add-on to the commercial LIMDEP package) and mixlogit for Stata (mixlogit is free, but Stata itself is commercial). Second, it will not handle choice-based sampling: see below, section [6.4.](#page-25-0)

R can be downloaded from <http://www.r-project.org/> . Once it is installed, you need to add the mlogit package, since it is not a default package supplied with the system. Start R, then do Packages  $\rightarrow$  Install package(s) and follow the prompts.

#### <span id="page-2-0"></span>**1.1 Some general tips for R**

- *R is case-sensitive* (like most Unix/Linux programs, but unlike Windows). The names myvar and Myvar do not refer to the same thing.
- The usual way to use R for estimation is to assign the result of an estimation command to a variable, and then work with the contents of that variable: see, eg, section [6,](#page-17-0) below. The standard assignment operator is  $\leq$  (two characters, with no space between them).
- File names: under Windows, my suggestion is always to use Unix/Linux path separators ( / ). Thus, you'd say, eg, c:/mydir/myfile.txt. It is possible to use the normal Windows path separator  $(\ \ )$  but it must be doubled up, which is inconvenient: in the example given, you'd have to write  $c:\\mydir\myfile.txt.$  If you forget to do this, you'll get errors.

Under Windows, R's case sensitivity does not extend to system-level operations. So if you want to read or write the file myfile.txt you could equally well call it MyFile.txt. The same applies to all elements of the file path.

- R's comment character is # : anything following it on a line is ignored.
- $\bullet$  The easiest way to exit R is via the usual icons on the application's title bar; but you can also do it by typing quit() in the R console.
- R uses a package structure, and loads procedures when you ask it to: to get access to procedures in package pck, load the package via the command library(pck). The package name is case-sensitive.
- To get help on the topic 1m (which happens to be linear regression) do ?1m or help("lm"). This works only for procedures that have already been loaded.<sup>[1](#page-3-1)</sup> For a more general search do help.search("mlogit") : this searches installed packages, whether loaded or not. The result is a listing of packages which may contain the concept you're interested in, in the form package::function. You can then do ?package::function (eg ?mlogit::mlogit, since the function "mlogit" is in the package "mlogit") for more information.

# <span id="page-3-0"></span>**2 Some Screenshots of R**

Here are some pictures of R running under its default GUI interface in MS-Windows. There are other GUI interfaces which you may find more productive: one very nice multi-platform GUI is RStudio, available from <http://rstudio.org/download/desktop>*.* See Appendix [F](#page-34-1) for additional information on RStudio, and a screenshot.

When R starts, you see its console interface: you can enter commands directly at the > prompt.

<span id="page-3-1"></span> $1_A$  large number of basic tools — including linear regression — are automatically loaded when R starts.

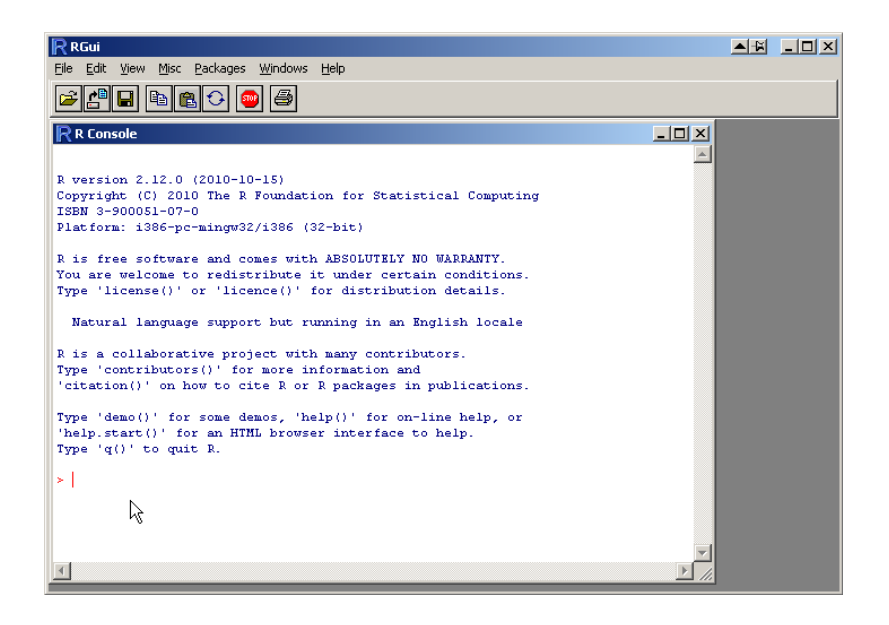

But my suggestion is that you record your commands in a script file, which you can then save and re-run if you need to to. Also, it is easier to correct typos from a script file. To start a blank script file, click on File -> New Script. The picture below shows an empty script window: note that the icons have changed. To save your script, click on the diskette icon (second from the left) or do File -> Save. The usual extension for scripts is .R but it can be anything you like. R scripts are plain ASCII files, which makes editing them easy, even outside the R system.

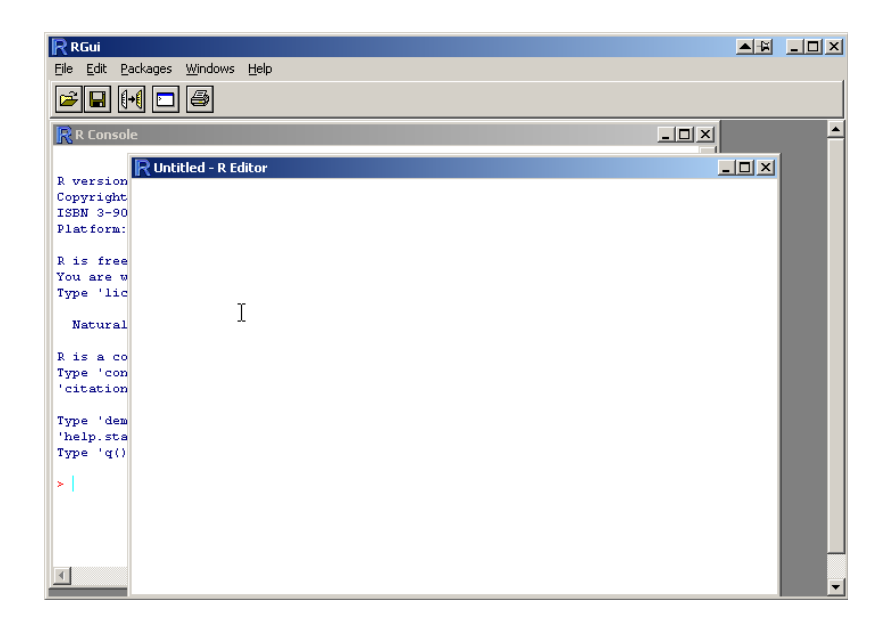

For our work here, I have already created a script containing my commands, so I just read it in via File->Open or the open-script icon (left-most icon). The result is shown in the next picture:

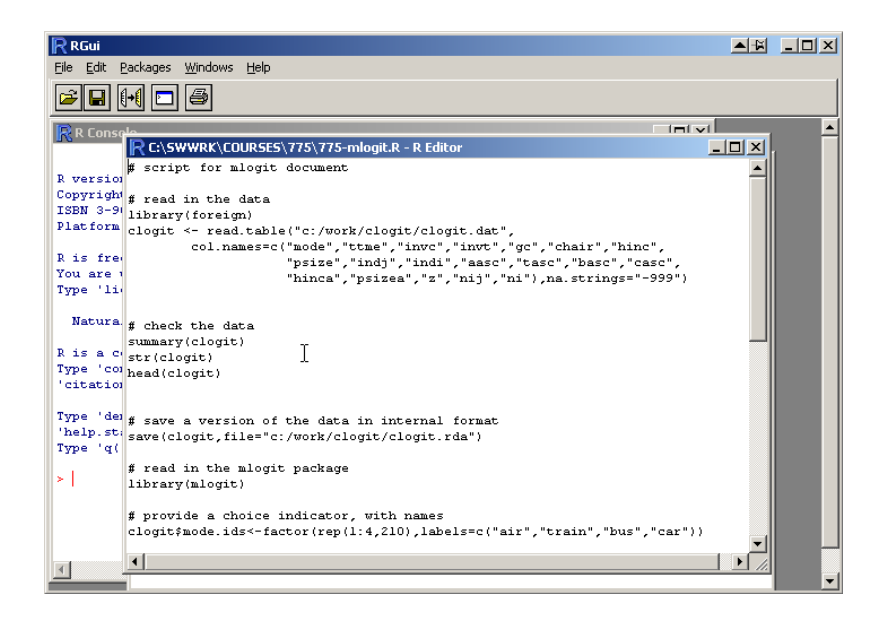

Once I have something in my script window, I can highlight one or more lines and then send them to the main engine for processing. In the picture below, I highlight the line to load the library (foreign) that I'll need to process a csv file (more details in the next section). I then click on the Run Line or Selection icon (third from left, note the cursor arrow in the picture) and the selection is executed.

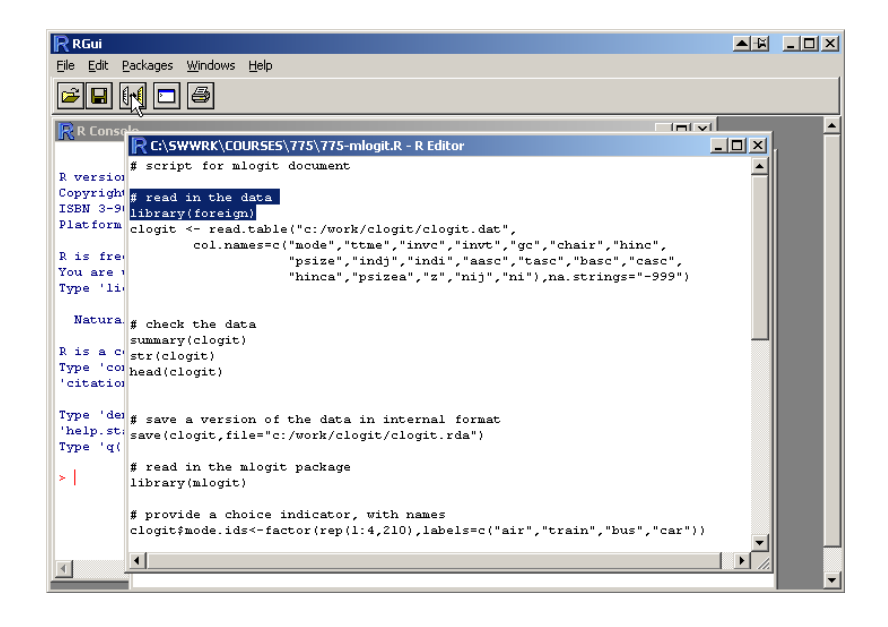

As we can see in the picture below, the selection is echoed to the main R window, including the comment.

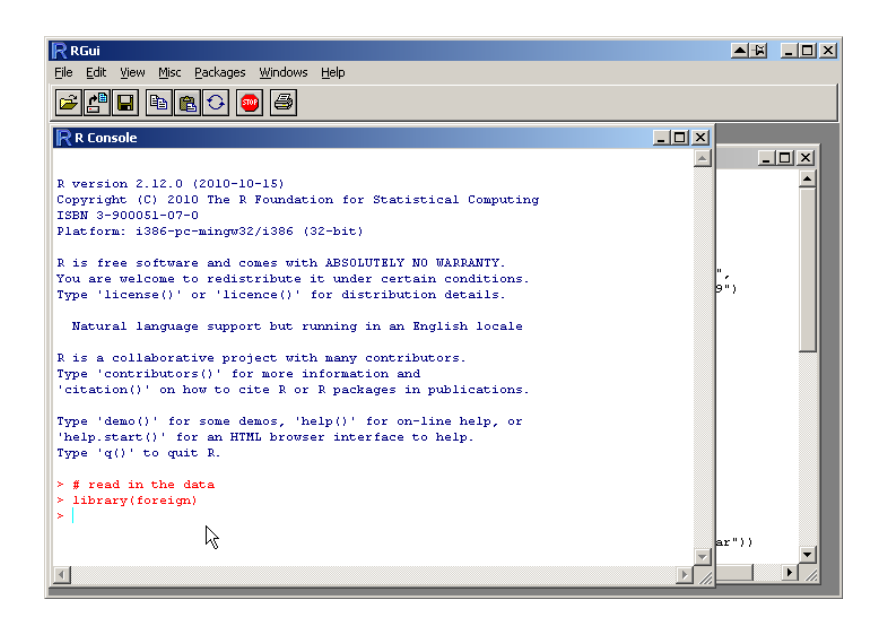

This is the recommended procedure for analysis using R: record commands in a script (window) and then send them to the R system for execution.

# <span id="page-7-0"></span>**3 Data input**

All the material in this section applies to R in general, and is independent of the mlogit package.

#### <span id="page-7-1"></span>**3.1 Reading your data**

The foreign package provides tools to get your data into (and out of) R, including input from data files created by other statistical package, like SAS or SPSS.<sup>[2](#page-7-2)</sup> By way of example, I shall use the clogit data set, which is also used by the Limdep system.<sup>[3](#page-7-3)</sup> This dataset reports the result of a survey of the intercity modal choices of 210 Australians, conducted by David Hensher. (As it happens, this is a *choicebased* dataset, but we shall ignore this until section [6.4\)](#page-25-0). Each individual faces a

<span id="page-7-2"></span><sup>2</sup>For SAS there is also a more advanced package, SASxport.

<span id="page-7-3"></span> $3$ See Appendix [B](#page-29-0) for links to this data.

choice set consisting of 4 alternatives: air, train, bus and car.

The file clogit.dat contains  $840 (= 210)$  individuals  $\times$  4 choices per individual) rows and 19 columns. Each row is purely numeric and each column is separated from the next by one or more spaces. To read in the data, we first load the foreign package, and then use the package's read.table function:

```
library(foreign)
clogit <- read.table("c:/work/clogit/clogit.dat",
        col.names=c("mode","ttme","invc","invt","gc","chair","hinc",
                    "psize","indj","indi","aasc","tasc","basc","casc",
                    "hinca","psizea","z","nij","ni"),na.strings="-999")
```
The result is that the data is read into a special R object called a dataframe, which we name clogit.<sup>[4](#page-8-0)</sup> Data frames are containers for data: they can contain variables of any type, the only restriction being that each variable must have the same number of observations (rows).

Some notes on this:

- $\bullet$  We provide variable names via the col.names argument. The syntax  $c(\dots)$ stands for the *concatenation* of what is inside, here a comma-separated list of names in quotes. If you omit the col.names argument, then the variables will automatically be named  $V1$ ,  $V2$ ,  $\ldots$ .<sup>[5](#page-8-1)</sup>
- The na.strings argument tells R what counts as missing data. By default, missing data is assumed to be coded by the string "NA". In this case the data was exported from Limdep, which uses  $-999$  as its missing-data code, so we need to tell R that entries of  $-999$  are not real data.
- For Windows users, it may be simplest to format your data as a commaseparated-values file (this is easy to do from Excel), in which case the foreign package provides a function read.csv which does most of the work for you. All we would need to do in this case is: clogit <- read.csv("c:/work/clogit/clogit.csv"). To export the dataframe clogit as a csv file, do:

<span id="page-8-1"></span><span id="page-8-0"></span><sup>&</sup>lt;sup>4</sup>See Appendix **[B](#page-29-0)** for a full explanation of what the variables are.

<sup>5</sup>Another way to provide variable names is to include them on the first line of the data set, where they must have the same separators as the data itself (here, spaces). In this case you'd omit the col.names argument and instead say header=TRUE .

write.csv(clogit, file="c:/mydir/myfile.csv")

There are some additional options to write.csv that you may want to review (for example, whether to include row labels, how to handle missing data). Do ?write.csv for more information.

#### <span id="page-9-0"></span>**3.2 Checking your data**

Once the data has been read in, you will probably want to see what's there, to reassure yourself that everything has gone smoothly. R provides a number of ways to do this: summary(clogit) will provide some basic descriptive statistics on each variable (including the number of missing observations, if any are detected), while str(clogit) provides more technical information, including data types and the first few observations on each variable. (str stands for "structure"). To see the beginning of the dataset you can use the head function. This will try to be intelligent about how many observations it displays, but you can control it by providing an optional second integer argument: head(clogit,20) will display the first 20 observations. If the integer is negative, you will see the *last* observations. Here is the beginning of what each of these produces:

```
> summary(clogit)
     mode ttme invc invt
Min. :0.00 Min. : 0.00 Min. : 2.00 Min. : 63.0
 1st Qu.:0.00 1st Qu.: 0.75 1st Qu.: 23.00 1st Qu.: 234.0
Median :0.00 Median :35.00 Median : 39.00 Median : 397.0
 Mean :0.25 Mean :34.59 Mean : 47.76 Mean : 486.2
 3rd Qu.:0.25 3rd Qu.:53.00 3rd Qu.: 66.25 3rd Qu.: 795.5
Max. :1.00 Max. :99.00 Max. :180.00 Max. :1440.0
> str(clogit)
'data.frame': 840 obs. of 19 variables:
 $ mode : num  0 0 0 1 0 0 0 1 0 0 ...
 $ ttme : num 69 34 35 0 64 44 53 0 69 34 ...
 $ invc : num 59 31 25 10 58 31 25 11 115 98 ...
 $ invt : num 100 372 417 180 68 354 399 255 125 892 ...
 $ gc : num 70 71 70 30 68 84 85 50 129 195 ...
 $ chair : num 0 0 0 0 0 0 0 0 0 0 ...
 $ hinc : num 35 35 35 35 30 30 30 30 40 40 ...
 $ psize : num 1 1 1 1 2 2 2 2 1 1 ...
 $ indj : num -2 0 0 1 -2 0 0 1 -2 0 ...
```
>head(clogit)

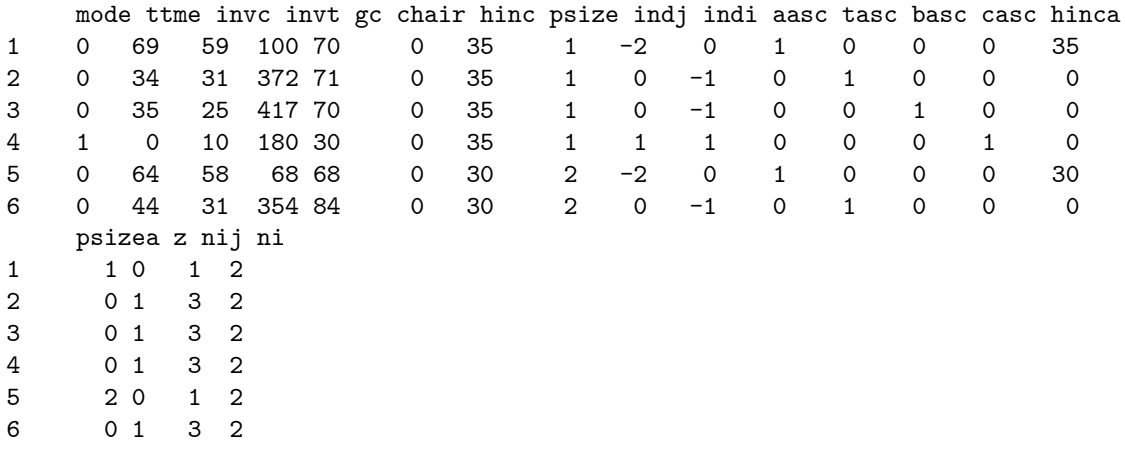

You can have several dataframes active in the same R session, and dataframes can contain variables with the same names. To refer to a variable within a particular dataframe, you use the dollar-sign syntax: clogit\$mode refers to the variable mode in the clogit dataframe.

#### <span id="page-10-0"></span>**3.3 Saving and loading your data**

For large datasets, or datasets that require extensive processing in R in order to make them useful, you may want to save them in R's internal format. (For small datasets that don't require much processing, there's very little advantage to this). You can do this with the save function:

```
save(clogit,file="c:/work/clogit/clogit.rdata")
```
The extension .rdata for R's internal data format is conventional, but not required. This saves the object (here, the clogit dataframe) named in the first argument. If you omit the first argument, then the entire contents of the workspace is saved. Once this has been done, you can use the load command to retrieve your data:

```
load("c:/work/clogit/clogit.rdata")
```
### <span id="page-11-0"></span>**4 Setting up your data for mlogit**

Once you've read in your data, you may need to make some adjustments in order to make it usable by mlogit.

#### <span id="page-11-1"></span>**4.1 The dependent (choice indicator) variable**

The first thing to do is to ensure that you have a correctly coded choice variable. This will usually be straightforward, but remember that if you need to create such a variable yourself, it must be added to the dataframe. mlogit recognizes three ways to specify the choice variable (what we called  $y_{ij}$  in class):

- 1. It can be a  $0/1$  indicator, with a 0 indicating an unchosen alternative and 1 indicating which alternative was actually selected. For the clogit dataset, the variable mode is of this type, so there's nothing more you need to do.
- 2. It can be a logical variable, where the special name TRUE indicates the alternative chosen, and FALSE indicates an alternative not chosen. Suppose that your data had a variable cny coded as "c" for 'chosen" and "nc" for "not chosen". You could convert it to TRUE/FALSE as follows: clogit\$choice<-clogit\$cny=="c". This says that the new variable is TRUE when cny equals "c", and (by implication) FALSE otherwise. $6$  Note the dollar syntax on the left of the assignment: we want the new variable to be part of the clogit dataframe.
- 3. It can be a *factor* taking on the values yes or no. In R, a factor is an efficient way of storing a variable whose values are from a (typically small) number of distinct possibilities. Instead of storing the full value for each observation, R will store a list of the possible values and then, for each observation, an integer indicating which one applies. This can save space, especially when the values are repeated character strings. To create this type of choice indicator, try clogit\$choice<-factor(clogit\$mode,labels=c("no","yes"))

<span id="page-11-2"></span><sup>&</sup>lt;sup>6</sup>Note the doubled-up equal signs: if you don't do this and say instead clogit \$cny="c", you won't get what you were expecting: the single  $=$  is an assignment operator, and the result is that cny would have each element set to the character "c".

#### <span id="page-12-0"></span>**4.2 The choice set for each individual**

We also need a way to tell the program what each individual's choice set is, which will be referred to in estimation commands as the value of  $alt.var$ . For this data set it's simple, since each individual faces the same four alternatives, in the given order. We can indicate the choice set by a vector of integers 1,2,3,4 repeated 210 times (since there are 210 individuals in the dataset). The resulting variable, which must be a factor and included in the dataframe, and which we'll name mode.ids. can be created as follows:

```
clogit$mode.ids<-factor(rep(1:4,210))
```
It would also be useful to provide names for each alternative, which we can do using an extended form of the factor command, as follows:

```
clogit$mode.ids<-factor(rep(1:4,210),
                   labels=c("air","train","bus","car"))
```
It's not necessary to provide names for the alternatives: if we don't do so, mlogit will number the alternatives, and you'd see alternative-specific constants as 1: intercept, 2: intercept, ... . Clearly, it's more informative to provide your own names.

#### <span id="page-12-1"></span>**4.3 Panel-data indicators**

If your data contains repeated observations on each individual (as clogit does not), called a panel dataset, you may also need to tell the program which observations apply to which individual. (For discrete-choice models this will be relevant only if you will be estimating mixed-logit models). You do this by another factor variable, which will be referred to in estimation commands as the value of id.var. For example, suppose the data has three consecutive observations on each individual, with each individual facing the same 4 alternatives. Then the data for individual 1 would be the first 12 rows, individual 2 would be the second 12, and so on. We an construct a panel indicator (call it indivs) as follows, bearing in mind that we have 210 individuals:

```
clogit$indivs<-factor(rep(1:210,each=12))
```
The result is 12 1's, followed by 12 2's etc.

#### <span id="page-13-0"></span>**4.4 Varying choice sets**

If the individuals in your sample face different-sized choice sets (for example, one individual doesn't own a car, or, in a stated-preference experiment, was not presented with all the options defined by the experiment) you need to indicate this too. You do this via another variable, which will be referred to as the chid.var variable in estimation commands.

There are two possibilities. In a non-panel dataset (each decision-maker appears just once in the dataset), suppose you have a variable (say indiv) that identifies the decision-maker. This will be repeated the correct number of times to allow the program to identify how many alternatives that individual faced. In a panel-data setting, the individual identifier will not be enough. In this case you must provide another variable that identifies the "choice setting". Suppose for example that in a panel-data setting individual 1 faced 3 alternatives in her first decision setting and 4 alternatives the next time she chose. In this case the individual identifier will be the same for all 7 rows, and you would need to set up a choice-setting identifier variable, for example chid $\langle -c(1,1,1,2,2,2,2, \ldots)$  (assuming that individual 1's data was in the first 7 rows).

#### <span id="page-13-1"></span>**4.5 Simplified mlogit data specification**

When you run a statistical command in R you need to tell it which data set to operate on. In the case of mlogit this involves a bit more than specifying just the name of the dataframe (see section  $6.1$ ), and can get a bit cumbersome. If you plan on running several models with the same dataset, it may be convenient to create a special form of the data that mlogit understands: this will make command specification simpler and estimation slightly faster.

To do this, we need to tell mlogit once-and-for-all what the choice variable is, and the values of alt.var, for a panel dataset, id.var; and if the choice set varies, chid.var. For clogit we can do this as follows, where we name the mlogit form of the data CLOGIT (in capitals, remember that R is case-sensitive):<sup>[7](#page-13-2),[8](#page-13-3)</sup>

<span id="page-13-2"></span> $7$ The reason for the shape argument is that mlogit will also recognize an alternative wide form of the data in which each individual's decision is represented on one line, rather than on as many lines as there are alternatives, as here. See the mlogit write-up for more detail on this.

<span id="page-13-3"></span><sup>&</sup>lt;sup>8</sup>One slight disadvantage here is that attempting to edit the mlogit form of the dataframe converts it to a standard dataframe, so you will want to do this only when the data is cleaned up and ready for

CLOGIT<-mlogit.data(clogit,shape="long", choice="mode",alt.var="mode.ids")

Note that this is a non-panel dataset and everyone faces the same-size choice set, so we do not need to specify either id. var or chid. var.

The simplified dataset is much like the original — you can inspect it by any of the methods discussed in section [3.2—](#page-9-0) but there is also a subsidiary dataframe containing the various identification indices. You can inspect this via head(index(CLOGIT),*n*) where  $n$  is the number of rows you want to see.

## <span id="page-14-0"></span>**5 Formulas — specifying your model**

Many estimation commands in R (including linear regression and the discretechoice models estimated by mlogit) use a special syntax called a *formula* to specify linear-in-parameters models. Here I discuss only the basics: try ?formula for more information.<sup>[9](#page-14-2)</sup>

#### <span id="page-14-1"></span>**5.1 Basic formulas**

Formulas have the name of the dependent variable on the left, and the specification of the independent variables is on the right, with the two parts separated by a tilde ( ~ ). The right-hand side (the independent variables) can take several forms:

- It can consist of a series of names of variables, separated by  $+$  signs. Note that since you will be telling the estimation function which dataset the formula applies to, you don't need to use the dollar syntax. For example, for the specification  $H1 = \beta_0 + \beta_1 V1 + \beta_2 V2 + \beta_3 V3$  you would write H1  $\sim$  V1 + V2 + V3 .
- In general, an intercept/constant (in the above example,  $\beta_0$ ) is automatically included. If you don't want this, you can cause it to be omitted by specifying

use. .

<span id="page-14-2"></span><sup>&</sup>lt;sup>9</sup>There is also a clever syntax for modifying an existing formula (for example, when you want to remove one variable and add another) without having to re-type everything, but personally I find it easier, when working in a script, just to cut-and-paste. See ?update for more on this modification facility.

-1 on the right-hand side. Thus H1  $\sim$  -1 + V1 + V2 + V3 would give you the model  $H1 = \beta_1 V1 + \beta_2 V2 + \beta_3 V3$ .

• For transformed variables, it is not necessary to construct them explicitly in the dataframe (though you can do so if you wish). You can specify the transformation directly in the formula: for example, suppose you wanted the specification  $H1 = \beta_0 + \beta_1 V1 + \beta_2 V2 + \beta_3 \ln(V3)$ , where ln is the natural log function. A formula expressing this would be H1  $\degree$  V1 + V2 + log(V3).

There is one complication. Suppose you wanted to include the sum of V1 and V2. Specifying H1~V1+V2 wouldn't do what you want — it would include V1 and V2 individually, but *not* their sum. You need to "protect" the specification by enclosing it in the  $I()$  function: thus  $H1^{\dagger}I(V1 + V2)$ . Protection is not needed when the transformation involves a function, that is, something that takes arguments in parentheses (eg exp()). But it is needed for transformations like the power transform: write  $I(V1^2)$  to include the square of V1.

 Finally, note that you can save a formula into a variable (eg, modelA<-H1  $\sim$  V1 + V2) and then supply the name of the variable whenever a formula is called for.[10](#page-15-1)

#### <span id="page-15-0"></span>**5.2 mlogit extensions to formulas**

mlogit provides some useful extensions to the formula concept, specially adapted to discrete choice models. First, there are extensions which facilitate estimating models with alternative-specific constants.

• Requesting an intercept — which as noted above is the default — results in a full set of alternative-specific constants ("mode specific dummys" for transportation mode choice models) being included. $<sup>11</sup>$  $<sup>11</sup>$  $<sup>11</sup>$ </sup>

<span id="page-15-1"></span> $10$ One slight disadvantage of this is that, as we will see below, the estimation results report the formula you provided. If you provide a variable instead of an explicit formula, then just the name of the variable is reported, which is uninformative. Of course, you can usually deduce the formula from the estimation results.

<span id="page-15-2"></span><sup>&</sup>lt;sup>11</sup>The package documentation says that to omit the alternative-specific constants you must include 0 or -1 among the part\_2 variables, and that a -1 in the part\_1 variables will be ignored. At least as of mlogit version 0.2-3 this does not seem to be correct: any of these specifications, including -1 in part\_1, will cause the alternative-specific constants to be omitted.

If there are *J* alternatives in the choice set, then at most  $J - 1$  alternativespecific dummys can be estimated. By default, mlogit will delete the *first* dummy (the one corresponding to the first-named alternative, which for the clogit dataset is air). If you don't like this — for example because you want your results to be comparable to someone else's — you can tell mlogit which dummy to omit via the reflevel argument to the estimation function**.** For example, specifying reflevel="train" would cause the alternativespecific constant for the "train" alternative to be omitted.

The second set of extensions deal with interactions of variables and variables that do not vary with the alternatives. mlogit allows the right-hand side of formulas to be specified in three parts, separated by a vertical bar, which we can represent symbolically as

 $H1 \sim part_1 \mid part_2 \mid part_3$ 

- part\_1 is the "basic" specification, as discussed above. Typically, variables in this part will vary with the alternative under consideration (for example, in a mode choice model, they might describe a mode's cost (fare) or travel times.
- part\_2 consists of the names of variables whose values do not vary by alternative (individual-specific variables, for example, gender or perhaps age).

One standard way to get estimable coefficients for individual-specific variables is to "attach" the variable to one alternative, and to fill in zeros for the other alternatives. A variable constructed in that way can be included in the part\_1 list, and you get a single coefficient for the variable. But it is possible to specify that the coefficients vary over the alternatives: this would be done by interacting the variables with the estimable alternative-specific dummys. This is what part\_2 allows you to do, without needing to create the interacted variables directly.

For example, suppose you have an individual-specific variable hinc, the individual's income. If you include this variable among the part\_2 variables, you will estimate the model  $\ldots \beta_1$ (hinc  $\times$  M<sub>1</sub>) +  $\beta_2$ (hinc  $\times$  M<sub>2</sub>)... where M*i* is a mode-*i* dummy, that is, a variable that takes the value 1 for mode *i* and zero otherwise. In other words, hinc gets one weight  $(\beta_1)$  when we are constructing the utility function for mode 1, and another  $(\beta_2)$  in the utility function for mode 2, etc. $^{12}$  $^{12}$  $^{12}$ 

<span id="page-16-0"></span><sup>&</sup>lt;sup>12</sup>Note that this will only work if hinc is coded for all alternatives, as it is in this dataset (see the str display on p. [10\)](#page-9-0)

 Finally, part\_3 allows you to specify that variables describing characteristics of the *alternatives* have coefficients that differ across alternatives.

For example, suppose you have a variable time, representing on-vehicle travel time. The standard specification, with time included in the part\_1 variables, would result in a specification  $\cdots + \beta_t$ time  $+ \ldots$ , that is, with all modes' times having the same weight  $(\beta_t)$ . On the other hand, if you include time among the part\_3 variables, it will result in a specification  $\cdots + \beta_1(\text{time} \times M_1) + \beta_2(\text{time} \times M_2) + \dots$  where  $M_i$  is an mode-*i* dummy. Thus, time gets one weight  $(\beta_1)$  in the utility function for mode 1, and another  $(\beta_2)$  for mode 2, etc. In other words, each mode's travel time has a different weight.

### <span id="page-17-0"></span>**6 Estimating logit models**

We can now pull all this together, and see how to estimate actual discrete-choice models. The basic idea is to construct the model command in a script; then run the command, saving the result to a variable; and then see what you've got by printing a summary.[13](#page-17-2)

#### <span id="page-17-1"></span>**6.1 Standard logit**

For our first example, suppose we want to estimate a model in which the independent variables are waiting time, generalized cost, plus a full set of alternativespecific dummys. We begin by loading the mlogit package, if it hasn't already been loaded, via library(mlogit) :

>library(mlogit)

We then construct our model, and run it, assigning the result to res1.<sup>[14](#page-17-3)</sup>

<span id="page-17-2"></span> $13$ You can of course do all this from the R console, but I think it is easier to work from a script session.

<span id="page-17-3"></span> $14$ The reason for assigning the result to a variable is that several post-estimation commands use the special internal structure of the assigned result. If you didn't assign the result, you'd deprive yourelf of the ability to use those commands.

```
>res1<-mlogit(mode~ttme+gc, data=clogit, shape="long",
                alt.var="mode.ids")
```
When we run this line, there is no response from the system, just a new input prompt. To see what we've got, we use the summary method on our saved results. In this case what we get is:

```
>summary(res1)
Call:
mlogit(formula = mode "ttme + gc, data = clogit, shape = "long",
   alt.var = "mode.ids", method = "nr", print-level = 0)Frequencies of alternatives:
   air train bus car
0.27619 0.30000 0.14286 0.28095
nr method
5 iterations, 0h:0m:1s
g'(-H)^{-1}g = 0.000221successive fonction values within tolerance limits
Coefficients :
                  Estimate Std. Error t-value Pr(>|t|)
train:(intercept) -1.8533538 0.3700925 -5.0078 5.505e-07 ***
bus:(intercept) -2.5656173 0.3843251 -6.6756 2.461e-11 ***
car:(intercept) -5.7763487 0.6559187 -8.8065 < 2.2e-16 ***
ttme -0.0970904 0.0104351 -9.3042 < 2.2e-16 ***
gc -0.0157837 0.0043828 -3.6013 0.0003166 ***
---
Signif. codes: 0 '***' 0.001 '**' 0.01 '*' 0.05 '.' 0.1 ' ' 1
Log-Likelihood: -199.98
McFadden R^2: 0.29526
Likelihood ratio test : chisq = 167.56 (p.value=< 2.22e-16)
```
As we can see, the block beginning Coefficients has the usual estimation results: the estimated coefficients themselves, their estimated standard errors, the t-statistics, the probability, under the null hypothesis that the true value of the coefficient is zero, of observing a t-value greater than the computed one; and finally a graphical indication (stars) of the significance level of the coefficient. The line McFadden R^2 refers to what we have called McFadden's  $\rho^2$  statistic in class.<sup>[15](#page-19-0)</sup>

Note that we needed to include information on the shape of the dataset, and on the choice set via the alt.var argument. This can be cumbersome to type if you are running many models, which is why we created the mlogit-specific form of the dataset, CLOGIT (in caps), see section [4.5.](#page-13-1) With this to hand, the estimation command can be abbreviated to:

```
res2<-mlogit(mode~ttme+gc,data=CLOGIT)
summary(res2)
```
which should give exactly the same results.

We now illustrate the mlogit-specific extensions to formulas. First, we include income (hinc) in the part\_2 variables:

```
>res3<-mlogit(mode~ttme + gc | hinc, data=CLOGIT)
>summary(res3)
Coefficients :
                  Estimate Std. Error t-value Pr(>|t|)
train:(intercept) -0.3249576 0.5763335 -0.5638 0.572866
bus:(intercept) -1.7445354 0.6775004 -2.5750 0.010025 *
car:(intercept) -5.8747921 0.8020903 -7.3244 2.400e-13 ***
ttme -0.0954602 0.0104732 -9.1147 < 2.2e-16 ***
gc -0.0109273 0.0045878 -2.3818 0.017226 *
train:hinc -0.0511880 0.0147352 -3.4739 0.000513 ***
bus:hinc -0.0232100 0.0162306 -1.4300 0.152712
car:hinc 0.0053735 0.0115294 0.4661 0.641163
---
Signif. codes: 0 '***' 0.001 '**' 0.01 '*' 0.05 '.' 0.1 ' ' 1
Log-Likelihood: -189.53
McFadden R^2: 0.33209
Likelihood ratio test : chisq = 188.47 (p.value=< 2.22e-16)
```
(only partial results shown). We now have income interacted with the three (estimated) mode-choice dummys. Income has a different coefficient for each alternative.

<span id="page-19-0"></span><sup>&</sup>lt;sup>15</sup>The result of the command (here, res1) is a special structure containing results and information about the estimation run; these can be extracted separately (for example, to construct a customized report). You can see what's here by str(res1).

Next, we also make the coefficient of gc (modal generalized cost) vary by mode, by including it in the part\_3 area of the formula:

```
>res4<-mlogit(mode~ttme | hinc | gc, data=CLOGIT)
>summary(res4)
Coefficients :
                 Estimate Std. Error t-value Pr(>|t|)
train:(intercept) 1.8492221 1.0578547 1.7481 0.0804489 .
bus:(intercept) 0.2332096 1.2150069 0.1919 0.8477885
car:(intercept) -3.5030068 1.1092306 -3.1581 0.0015883 **
ttme -0.0962846 0.0104908 -9.1780 < 2.2e-16 ***
train:hinc -0.0547168 0.0150964 -3.6245 0.0002895 ***
bus:hinc -0.0249718 0.0163743 -1.5251 0.1272444
car:hinc 0.0034443 0.0119876 0.2873 0.7738634
air:gc 0.0104705 0.0091005 1.1505 0.2499210
train:gc -0.0088560 0.0050541 -1.7522 0.0797317 .
bus:gc -0.0070853 0.0074225 -0.9546 0.3397949
car:gc -0.0110825 0.0056119 -1.9748 0.0482870 *
---Signif. codes: 0 '***' 0.001 '**' 0.01 '*' 0.05 '.' 0.1 ' ' 1
Log-Likelihood: -184.95
McFadden R^2: 0.34822
Likelihood ratio test : chisq = 197.62 (p.value=< 2.22e-16)
```
Again, we show only partial results. Note that the gc variable is now interacted with dummys for *all* the modes: this is possible because gc varies with alternatives, not with individuals. The bottom line is that gc's coefficient now differs by alternative. It's also worth noting that the significance levels have changed quite a bit, suggesting that this specification may not be appropriate (at least for this dataset).

#### <span id="page-20-0"></span>**6.2 Saving your work**

Once you've estimated your model, you will probably want to save your results in order to use them elsewhere (for example, in a report). You can do this in a number of ways:

• Perhaps the simplest way is to copy the results (what appears on screen when

you run the summary command) to the clipboard, and then open a text editor like Notepad or a word-processor document, paste in the clipboard contents, and save the result.

• You can do the same thing under program control (ie as part of a script) by redirecting output to a file instead of to the screen. For example: outfile<-"c:/aaa/res3.txt" sink(outfile,append=FALSE)

```
cat("Here are my results:\n^n)summary(res3)
sink()
```
The first line sets up the name of the output file, the next redirects output to that file: the effect of append=FALSE is that any existing file res3.txt will be over-written: you may wish to change this to append=TRUE in appropriate circumstances. The next line prints a bit of explanatory text to the file (the  $n$  stands for a newline). Finally we print the summary of our results (summary(res3)) and close the file (sink()), which returns printing to the screen.<sup>[16](#page-21-1)</sup>

 If you are a LaTeX user, you may wish to explore the xtable package, which will write the results of summary to a file that LaTeX can process. There is also the sweave package, which will enable you to write "interactive" documents, in which R will be run automatically and the results imported into your document each time you use LaTeX to typeset your work.

#### <span id="page-21-0"></span>**6.3 Mixed-logit models**

One reason for preferring mlogit over other R packages that can estimate basic discrete choice models is that it can also estimate the mixed logit model, which is a way of formulating models that do not involve the IIA property. This model considers the coefficients themselves to be random variables ("random parameters model") and then estimates the multidimensional integrals that define the choice probabilities using Monte Carlo simulation. That is, we draw random numbers

<span id="page-21-1"></span><sup>&</sup>lt;sup>16</sup>You don't have to specify outfile separately: it can be included in the sink command (sink("c:/aaa/res3.txt",append=FALSE)). One reason to do it as shown in the text is when you want to write multiple results to the same file (in which case you'd use append=TRUE): you need specify the output file only once (for example at the beginning of your script), and thereafter you can re-open it with sink(outfile,append=TRUE).

from the assumed joint probability distributions of the coefficients, and compute the (conditional) choice probabilities. We repeat this many times, and average the results. This average is an unbiased estimate of the unconditional choice probabilities. In order to carry this out — note that it is going to be *much* more timeconsuming than the basic model, so be prepared — you need to tell the estimation routine a few more things:

- You need to tell it which parameters are random, and what distribution(s) to use. You do this via the rpar argument. This is the concatenation  $c(\ldots)$ of comma-separated pairs of the form *var*="*spec*" where *var* is the name of a variable in the formula and *spec* is the distributional specification: n for normal, t for triangular, ln for log-normal, cn for censored normal, tn for truncated normal, or u for uniform.<sup>[17](#page-22-0)</sup>
- You need to tell it how to generate draws from the specified distributions. By default pseudo-random numbers are used for the draws; but the literature suggests that it may be more efficient to use quasi-random Halton numbers (more efficient in the sense that you can get by with fewer draws, thus saving both time and space). If you choose this option, you need to include halton=NA in the model specification.<sup>[18](#page-22-1)</sup>
- You need to tell it how many draws to use. You do this via the R=*n* specification, where *n* is the number of draws.
- By default, the random parameters are assumed to be independent. If you include correlation=TRUE in the model specification, you get correlated random parameters. Note that this can add significantly to the number of parameters being estimated. If you allow for correlated random parameters it is important to realize that what is being estimated is *not* the individual variances and covariances, but rather the Choleski decomposition of the covariance matrix. To translate the Choleski matrix into a covariance matrix, do cov.mlogit(res), where res is an mlogit results structure.
- If you have a panel data set and you want to take this into account, you need to tell the program that, too: include panel=TRUE in the command.<sup>[19](#page-22-2)</sup>

<span id="page-22-0"></span><sup>&</sup>lt;sup>17</sup>Note that you must still enclose this specification in a  $c()$  structure even if you are specifying only one random parameter.

<span id="page-22-1"></span> $18$ The effect of NA here is that Halton numbers are constructed based on successive primes starting with 3. It is possible to modify this.

<span id="page-22-2"></span><sup>&</sup>lt;sup>19</sup>If you create the special mlogit form of the dataset as in section  $4.5$  you will have had to specify which variable is the panel indicator (via id.var="*xxx*").

Here is an example. We suppose that the alternative-specific constants for air, bus and train have independent (uncorrelated) normal distributions, and that we want to use 500 Halton draws in order to estimate the choice probability integrals. Because mlogit would normally omit the air dummy, we tell it to omit the car dummy instead. We also request some feedback on the estimation progress by setting print. level to 1. The model specification would be:  $20,21,22$  $20,21,22$  $20,21,22$  $20,21,22$  $20,21,22$ 

```
> res5<-mlogit(mode~ttme+gc,data=CLOGIT,reflevel="car",
+ rpar=c("air:(intercept)"="n","bus:(intercept)"="n",
              "train:(intercept)"="n"),
       R=500,halton=NA,print.level=1)
> summary(res5)
```
and here is the output (we omit the feedback output):

```
Ca11:mlogit(formula = mode "ttme + gc, data = CLOGIT, reflevel = "car",
   rpar = c("air:(intercept)" = "n", "bus:(intercept" = "n","train: (intexcept)" = "n"), R = 500, halton = NA, print.level=1)
Frequencies of alternatives:
    car air train bus
0.28095 0.27619 0.30000 0.14286
bfgs method
15 iterations, 0h:0m:38s
```
<span id="page-23-0"></span><sup>20</sup>The specification of random parameters for the alternative-specific constants has changed from mlogit version 0.1-8. The old version had rpar=c(altair='n',altbus='n',alttrain='n'). If you get an error here, try estimating model without random parameters (like model res4 above), and note how the mode-specific dummys are reported; then use that syntax in the rpar argument.

<span id="page-23-1"></span><sup>21</sup>The same idea as in the previous footnote applies to logical variables. If var1 is a variable taking the values TRUE or FALSE, then including it among the independent variables in a standard logit model will result in a coefficient estimate for the variable var1TRUE. If you want its coefficient to be normally distributed, you would specify this as var1TRUE= $^{\prime}$ n' (and not as var1= $^{\prime}$ n'). The error message if you forget this will involve a phrase like 'names' attribute [1] must be the same length as the vector [0], which is attempting to tell you that plain var1 is not in fact included among the independent variables. Similarly for factor variables: the bottom line is that variables named in the rpar list need to match the way they appear in a non-mixed-logit model.

<span id="page-23-2"></span> $22$ Note on quoting variable names in the rpar specification: you do not usually need to quote the variable names (but you can if you wish). However, if a variable name contains parentheses (as the names of the alternative-specific constants now always do) then it *must* be quoted, as in the example. Either single or double quotes will work.

```
g'(-H)^{-1}g = 8.22E-07gradient close to zero
Coefficients :
                     Estimate Std. Error t-value Pr(>|t|)
air:(intercept) 6.1592355 1.1386852 5.4091 6.335e-08 ***
train:(intercept) 5.1095985 0.8174536 6.2506 4.088e-10 ***
bus:(intercept) 4.1487347 0.9042209 4.5882 4.471e-06 ***
ttme -0.1144355 0.0199023 -5.7499 8.932e-09 ***
gc -0.0308410 0.0077524 -3.9782 6.943e-05 ***
sd.air:(intercept) 2.9380453 0.9163970 3.2061 0.001346 **
sd.train:(intercept) 0.0382613 21.4589826 0.0018 0.998577
sd.bus:(intercept) 0.0016575 76.6920349 0.0000 0.999983
---
Signif. codes: 0 '***' 0.001 '**' 0.01 '*' 0.05 '.' 0.1 ' ' 1
Log-Likelihood: -197.47
McFadden R^2: 0.3041
Likelihood ratio test : chisq = 172.58 (p.value = < 2.22e-16)
random coefficients
                Min. 1st Qu. Median Mean 3rd Qu. Max.
air:(intercept) -Inf 4.177554 6.159236 6.159236 8.140917 Inf
bus:(intercept) -Inf 4.147617 4.148735 4.148735 4.149853 Inf
train:(intercept) -Inf 5.083792 5.109599 5.109599 5.135405 Inf
```
Note that in the case of the random parameters, the "Estimates" are in fact the estimates of the means of the (here, normal) distributions, and not of the individual coefficients  $(\beta s)$ . This is made clearer in the "random coefficients" block of results. The estimates denoted sd.air:(intercept) (etc) represent (in this case) the estimated standard deviations of the random coefficients: in this example we estimate that the air dummy is normal with mean 6.1436 and variance  $2.9768^2 =$ 8.861 3, ie  $N(6.1436, 8.8613).^{23}$  $N(6.1436, 8.8613).^{23}$  $N(6.1436, 8.8613).^{23}$  Note that the results here strongly suggest that the train and bus dummys are *not* in fact random (because we cannot reject the null hypothesis of zero standard deviations).

The interpretation of the random parameters as means and standard deviations is specific to the normal distribution: if for example we had specified that the air dummy had a uniform distribution, we would be estimating the mean of the distribution, plus its "spread", namely how far from the mean the distribu-

<span id="page-24-0"></span><sup>23</sup>Note that the estimates for these dummys in the "coefficients" block of results are the same as the "means" in the "random coefficients" block of results.

tion extends in either direction. However, the second parameter would still be listed as "sd" whether or not it was a standard deviation. You can get a description of what the random parameters actually mean by doing, eg, rpar(res5) (where the argument is the name of a saved mixed-logit model result), which will list the information for all the random parameters, or, if you just need to know about one of them, rpar(res5,"air:(intercept)"). The result is one line per parameter, so there's usually little to be gained by not asking for them all. If you need to, you can extract a line of the "random coefficients" block via, eg, summary(rpar(res5,"air:(intercept)")), which can of course be saved to a variable for later use.

If you try to include an individual-specific variable (like hinc in this dataset) in the rpar list (for example, rpar=c(hinc"="n")), you will get an error. This is understandable, since you are actually creating  $J - 1$  new variables in the specification, and it is unclear how you want all of them to be treated. The solution is to name the variables whose coefficients you wish to make random *exactly* as they appear in the listing for a non-random-parameters model. In this case, an example would be: rpar=c("train:hinc="n"). Note that because of the separator, the variable name must be quoted.

You should also be aware of the notation used for estimated coefficients in mixed-logit models with correlated random parameters. A coefficient name like V1:V2 is the coefficient of variable V1 interacted with variable V2. But if you specify that these two variables have correlated random parameters, you will also see results in the form V1.V2, ie with a period (dot) between the two names, rather than a colon. This notation is used for the row-V1, column-V2 element of the Choleski decomposition of the covariance matrix.

#### <span id="page-25-0"></span>**6.4 Choice-based sampling**

As we have noted, the clogit dataset is not a random sample, but choice-based.<sup>[24](#page-25-1)</sup> Choice-based sampling may be appropriate when we wish to over-sample some lightly used alternatives in order to ensure that their characteristics are represented in the dataset, or because they are simpler to collect.

However, this makes the likelihood function wrong (since it is based on the

<span id="page-25-1"></span> $24$ The name arises because instead of picking out people at random (say from the phone book) we sample them by surveying them at their chosen modes (say, on the bus, or at the parking lot). Thus our sample depends on the choices they actually made.

assumption of random sampling). The fix is to correct the likelihood function by weighting the individual observations. Let  $\pi_i$  be the sample proportion using mode *i*, and let  $\pi_i^*$  be the population proportion using this mode. Then each observation relating to mode *i* must be weighted by  $w_i = \pi_i^* / \pi_i$ .<sup>[25](#page-26-1)</sup>

**Update, December 2014**: Contrary to what earlier editions of this guide said, it seems that mlogit cannot handle choice-based-sampling. The weights parameter appears to do something quite different, namely allow you to weight the individual observations (as opposed to the choices). (It does the same thing as weights in the standard linear-regression routine lm). It would probably be quite easy to modify the code to handle choice-based sampling, but I've not had occasion to work on this. I did send a query about this to Yves Croissant, but have received no response. Note that NLOGIT can handle this.

#### <span id="page-26-0"></span>**6.5 Other logit models**

mlogit can also estimate several other logit-like models, including:

- The heteroskedastic extreme-value model (HEV). This is a generalization of standard logit that relaxes the "identical distribution" assumption governing the random terms. This results in cross-elasticities that are different for different alternatives, and can be considered another way of relaxing the IIA property. This model must also be estimated by simulation.
- The nested logit model. This is another way of relaxing the IIA property. We partition the choice set into "nests" (groups of alternatives) such that IIA holds between alternatives in a nest, but does not hold across nests. This model does not require simulation for estimation. One disadvantage of nested logit over the HEV and mixed logit models is that we need to specify the grouping of the alternatives *a priori* rather than allowing the data to tell us what's going on. Of course, you can experiment with various specifications (groupings), and see which works best. $26$

<span id="page-26-1"></span><sup>&</sup>lt;sup>25</sup>Note that the  $\pi_i^*$  require external information. For clogit the  $\pi_i^*$  are: air = 0.14; train = 0.13; bus = 0.09 ; and car = 0.64. Compare these with the sample proportions as reported in the estimation results. For the clogit dataset, the weights turn out to be:  $air = 0.506897$ ; train = 0.433333; bus = 0.629987; car = 2.27799. But as mentioned in the text, the package cannot as of now make use of this.

<span id="page-26-2"></span><sup>26</sup>One standard way to do this is to choose the nesting pattern that results in the highest value of the maximized log-likelihood function.

See the mlogit help files for details of how to estimate these models.

• Much of the non-transportation literature refers to the model we have concentrated on here as the "conditional logit model", and reserves the name "logit model" for a formulation in which the independent variables do not vary over alternatives (are individual-specific). In this model, we have

$$
P_{ij} = \frac{e^{x_i \beta_j}}{\sum_m e^{x_i \beta_m}}
$$

where now the *coefficients* ( $\beta$ s) vary over the alternatives.<sup>[27](#page-27-1)</sup> Standard example: an individual's choice of an occupation. Here the alternatives are, for example, soldier, teacher, politician; and the independent variables describe, not the alternatives, but the characteristics of the decision-maker: gender, college GPA, years served in prison, etc.

This version of the model can be estimated using mlogit by including the individual-specific variables in what we called above the part\_2 variables, and omitting (except perhaps for alternative-specific constants) any part\_1 variables.

### <span id="page-27-0"></span>**A The script**

Here is a complete listing of the script I used to do the work described here.

```
# script for mlogit document. Note that the file locations refer to
# my hard disk; and you will need to alter these for your use
# this works in mlogit 0.2-2 and involves a change of syntax for the
# mxl, where the alt specific dummys are random. See model 5 below.
# read in the data
library(foreign)
clogit <- read.table("c:/work/clogit/clogit.dat",
                     col.names=c("mode","ttme","invc","invt","gc","chair","hinc",
                       "psize","indj","indi","aasc","tasc","basc","casc",
                       "hinca","psizea","z","nij","ni"),na.strings="-999")
```
<span id="page-27-1"></span><sup>&</sup>lt;sup>27</sup>For identification, we must normalize one of the  $\beta_j$ , usually to zero.

```
# check the data
summary(clogit)
str(clogit)
head(clogit)
# save a version of the data in internal format
save(clogit,file="c:/work/clogit/clogit.rdata")
# read in the mlogit package
library(mlogit)
# read in the data we saved
load(file="c:/work/clogit/clogit.rdata")
# provide a choice indicator, with names
clogit$mode.ids<-factor(rep(1:4,210),labels=c("air","train","bus","car"))
# for convenience, create a special form of the dataset:
# note that we exploit the case sensititivty here: clogit is the original
# dataset, while CLOGIT (all-caps) is the version for use with the mlogit package.
CLOGIT<-mlogit.data(clogit,shape="long",choice="mode",alt.var="mode.ids")
# first model : standard logit. We save the results into a variable
# and then view them. The first command uses the un-fixed dataset, while the
# second uses the mlogit-specific dataset, and is clearly easier to type in.
# Both produce the same output.
res1<-mlogit(mode~ttme+gc, data=clogit, shape="long",
                alt.var="mode.ids")
summary(res1)
res2<-mlogit(mode~ttme+gc,data=CLOGIT)
summary(res2)
# model with income interacted with the mode-specific dummys
res3<-mlogit(mode~ttme+gc | hinc, data=CLOGIT)
summary(res3)
 # model with gc varying by mode
res4<-mlogit(mode~ttme | hinc | gc, data=CLOGIT)
summary(res4)
# mixed logit model in which the alt-specific vars
# have independent normal distributions. We use Halton numbers for
```

```
# efficiency in computation, and use R=500 in our simulations
# note that the syntax for specifying random alt-specific dummys has changed.
# we set print.level to 1 to get some feedback
res5<-mlogit(mode~ttme+gc,data=CLOGIT,reflevel="car",
      rpar=c("air:(intercept)"="n","bus:(intercept)"="n",
      "train:(intercept)"="n"),R=500,halton=NA,print.level=1)
summary(res5)
# print info on what was estimated for a random parameter
rpar(res5,"air:(intercept)")
# same model, but multinomial probit (not discussed in the text)
res6<-mlogit(mode~ttme+gc,data=CLOGIT,reflevel="car",
             R=500,halton=NA,probit=TRUE,print.level=1)
summary(res6)
# Omega-sub-i for each mode:
res6$omega
```
# <span id="page-29-0"></span>**B The clogit data**

Here is a description of the data in the clogit dataset : as already noted, this is a choice-based survey of the intercity mode choices of 210 Australians, gathered by David Hensher. There are 4 modes, in order: air, train, bus, car. Each individual is represented by 4 rows of data, one row for each mode. (This is the so-called "long" form of the data).

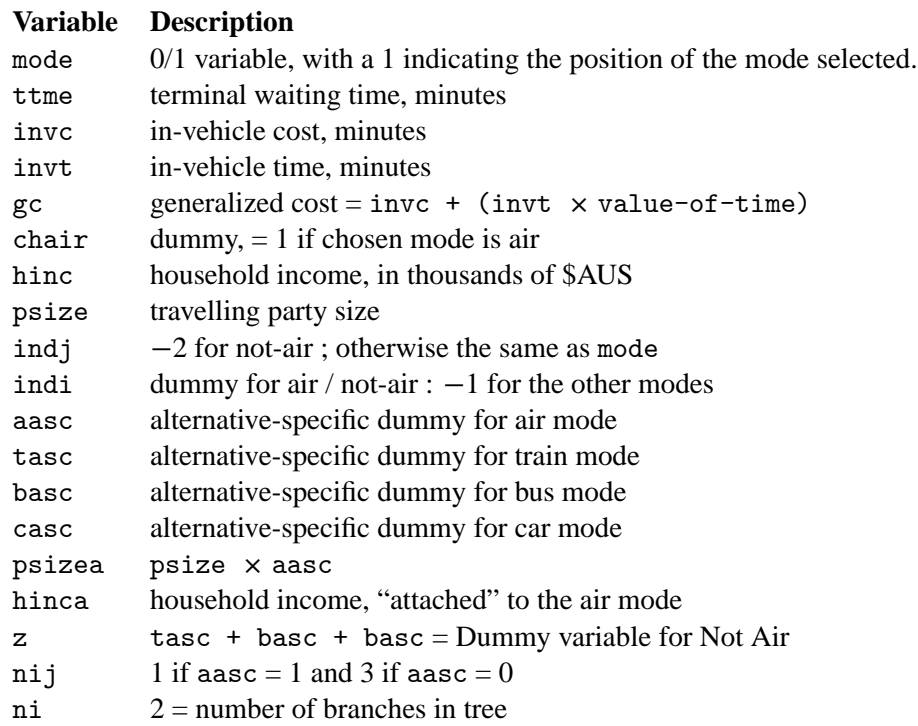

Some of these variables (eg nij, ni) are pre-constructed variables that were used in the estimation of a nested logit model in Limdep. In R we do not need the alternative-specific variables (aasc etc): we could remove them from the dataframe by commands like clogit\$aasc<-NULL .

The full dataset is available on the C&RP 5700 website in a number of forms:

- [Plain text:](http://facweb.knowlton.ohio-state.edu/pviton/courses2/crp5700/clogit.zip) this zip file contains two versions: clogit.dat which has just the data (corresponds to the discussion in the text) and clogit-hdr.dat, which is the same data, but this time with a header line, so you don't have to name the variables yourself.
- [Comma-separated values](http://facweb.knowlton.ohio-state.edu/pviton/courses2/crp6700/clogit.csv) (with header line).
- [Excel 2003 file](http://facweb.knowlton.ohio-state.edu/pviton/courses2/crp5700/clogit.xls)

# <span id="page-31-0"></span>**C Binary logit**

Most packages estimate the binary logit model with a dataset that has one row per individual: this is clearly space-efficient, but it will not work for mlogit. If you have such a dataset and you want to estimate only a "standard" binary logit model, it would probably be easier to use another package (eg, glm). But if you want to estimate a binary mixed-logit model, then mlogit may be your only option. In this case you will need to convert your data to a long-form dataset with 2 rows per individual: here is a sketch of how to do it, using the R package gdata (which you will need to install yourself, since it is not standard).

We assume that old is a dataframe in 1-line-per-individual format with no missing data. $^{28}$  $^{28}$  $^{28}$  new will be a long-form (2 lines per individual) dataframe. Begin by focusing on any purely identification variables in old: you will want the data in these columns to be the same for both rows for each individual of the new dataframe (these will be variables that you will not be using as part\_1 independent variables, since they will be the same for both alternatives). A panel indicator is of this type, if your dataset is a panel dataset. You should also include variables for which a numeric  $\theta$  isn't valid (eg date or time variables). We interleave this with itself.

```
zcols<-c("state_name","indiv_name","indiv_address")
new<-gdata::interleave(old[,zcols],old[,zcols])
```
Next, pick the rest of the data, and interleave it with a conformable matrix of zeros (note the order in which we do this): $29$ 

```
zzcols<-setdiff(names(old),zcols)
nnew<-gdata::interleave(0*old[,zzcols],old[,zzcols])
```
<span id="page-31-1"></span>Put the two parts together:

 $28$ If there is missing data, then an alternative strategy is: (1) create a dataframe A1 with any character data from the original dataset, and A2 as a copy of A1. Then create a dataframe B1 with all the numeric data from the original dataset. Create B2 as B1 multiplied by 0; this will preserve NAs. Create AA by interleaving A1 and A2, and BB by interleaving B1 and B2. Finally create the new dataset by new <-cbind(AA,BB). Now fix up the choice variable, as in the main text. You will need to add a line to the effect if  $(is.na(old[r])$  next before if  $(old[r] ...)$  in order to handle any missing data in the choice variable

<span id="page-31-2"></span><sup>&</sup>lt;sup>29</sup>You could also select columns numerically, so that for example  $z \cdot c(1, 5, 10, 11)$ . Then zzcols would be defined by zzcols<-setdiff(1:dim(old)[2],zcols)

new<-cbind(new,nnew)

Finally, fix up the choice variable, which we assume is named "choice". If the model is  $Pr[y = 1] = x'\beta$  then we want the two rows to be (1,0) when the original choice indicator was 0, and (0,1) when it was 1. Remembering that R indices start from 1, the following code does that:

```
z<-unlist(list(c(0,1),c(1,0))[1+new$choice])
new$choice<-z
```
At this point, new is a long-form dataframe for binary choice that is usable by mlogit. You may want to estimate a standard logit model using mlogit and comparing it to what you get with a 1-line-per-individual dataset with another logit package, just to be sure.

Subsetting: remember that most columns of new have zeros in each individual's first row. Therefore, selecting on such a variable will typically pick out only the second data row for each person, which is not what we want. But this is easy to fix: we check the condition, pull out all the even-numbered elements of the result and then replicate them:

sub<-new\$myvar==1975 sub<-rep(sub[seq(from=2,to=length(sub),by=2)],each=2]

At this point new[sub,] should give us the subset we want.

### <span id="page-32-0"></span>**D Large-sample panel-data mixed logit**

The essential difference between mixed-logit in a panel-data (as against a crosssectional) setting is that with panel data the individual choice probabilities involve a *product* of logits, one logit for each choice setting that the panel member is observed to encounter.

Ordinarily this will not be a problem, but there is one situation where an issue can arise. Suppose you observe an individual in *many* choice settings, where "many" could mean many hundreds. In most economic datasets this is probably unlikely, but consider a political science application where one is studying the votes of individual judges on an appellate court, where a judge could easily be represented by over a thousand votes, depending on how long he or she has been on the bench. Now suppose that at the current iteration of the maximization algorithm, the computed choice probabilities for this panel member are low. Then the contribution to the likelihood will involve a low probability raised to a large power. This can cause an underflow in R's floating-point arithmetic, with the result that the panel-data choice probability for this panel member will be reported as zero, and the log of zero (needed for the log-likelihood) is minus-infinity.<sup>[30](#page-33-0)</sup>

When this happens, R (or at least optimizer used by mlogit) does not issue a warning about an underflow. Instead, it reports an opaque error:

Error in if  $(abs(x - oldx) < ftol)$  { : missing value where TRUE/FALSE needed

and stops. The natural tendency at this point is to take seriously the reference to a "missing value" and think that there must be something wrong with the data or perhaps the model specification; but that is not necessarily so. You can check whether the problem is underflow at the initial point by re-running the mixed-logit model with iterlim=1 and print.level=1. This will run 1 iteration of the maximum simulated likelihood procedure, and if underflow is a problem you will see this in the reported likelihood value.<sup>[31](#page-33-1)</sup> In my limited experience, if there are no problems with the likelihood at the initial point, the optimization makes it unlikely that there will be problems at later trials.

As far as I can tell, when this problem occurs, your only option is to-re-run the model on a (random) sample of the original data, such that the underflow does not occur. Finding a suitable sample size will probably involve a certain amount of trial-and-error.<sup>[32](#page-33-2)</sup>

<span id="page-33-0"></span> $30$ For a concrete example (32-bit R 3.0.2 for MS Windows) suppose that the average logit for the chosen alternative for a panel member is 0:4 and that the number of choice settings is 814. R reports the product  $0.4^{814}$  as zero.

<span id="page-33-1"></span> $31$ Because the optimizer used by  $m$ logit minimizes, the report will that the function value is plus-infinity rather than minus-infinity.

<span id="page-33-2"></span> $32$ This actually happened to me once, and I spent the best part of a week single-stepping through mlogit code trying to figure out what was wrong with my data.

### <span id="page-34-0"></span>**E Other statistical functions in R**

Here is a brief list of some other regression functions implemented in R.

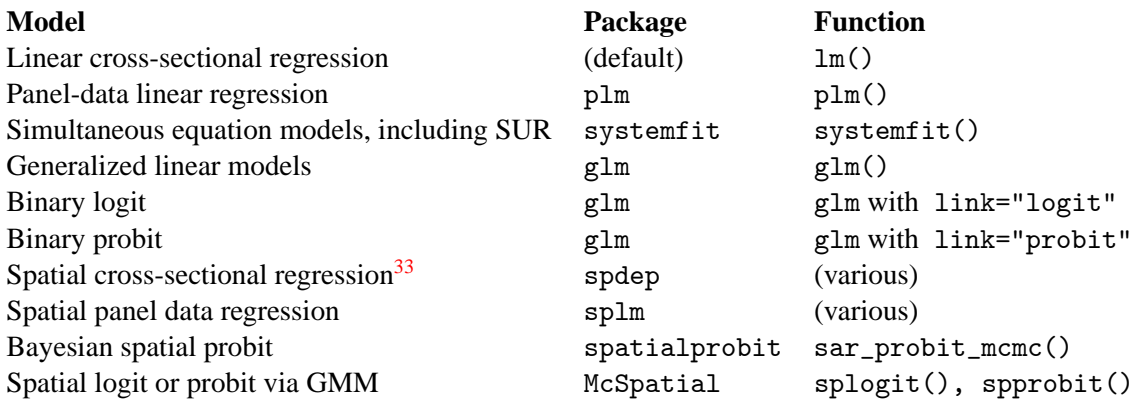

Note: the spatialprobit package is an emulation in R of James LeSage's MATLAB function. However, it appears to be much faster, due to clever use of sparse-data techniques: for example, a model with 10,000 locations estimates quite quickly. See Stefan Wilhelm and Miguel Godinho de Matos. "Estimating spatial probit models in R". *The R Journal*, 5 (1) : 130–143, June 2013 for a discussion which also contains R code for setting up spatial probit sampling experiments in several contexts.

### <span id="page-34-1"></span>**F RStudio**

The next page has a picture of an alternative GUI, RStudio (running on Windows, though it is also available for Linux and the Mac). Download it from [http://rstudio.org/download/desktop.](http://rstudio.org/download/desktop)

<span id="page-34-2"></span><sup>&</sup>lt;sup>33</sup> You can also do spatial cross-sectional regression using the splm package, and though it's a bit more complicated, it may be worth considering in the interests of not having to learn too many packages.

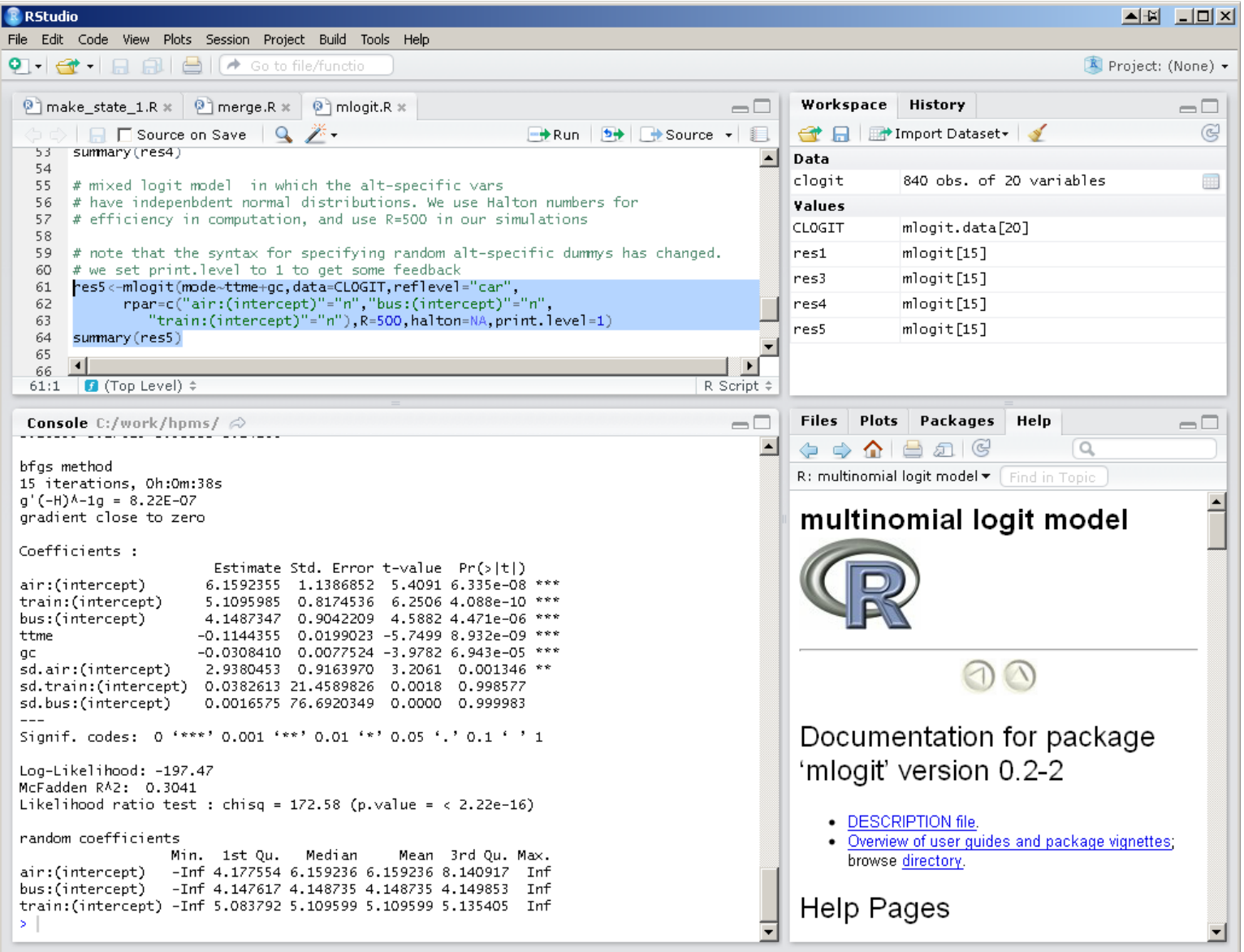

From the top-left, clockwise:

- A script window. Note the syntax highlighting. In addition, RStudio features syntax completion: if you type, for instance, an opening parenthesis, the program actually gives you a matched set, and all you need to do is type in whatever belongs inside. (You can turn this off if you don't like it). There are provisions for multiple scripts, each selected via a tab. Like the standard R GUI, you can select portions of the script, and then send them to the R system for execution.
- A data window. The data objects are listed: note that they include some of the variables storing estimation results. Clicking on the little icon to the right of the clogit dataframe allows you to edit the dataframe. Though R also has a small editor, RStudio's is much simpler to use.
- A help window, open to the main mlogit help page. This is also somewhat more convenient than R's help system, which opens up in a browser window; in my experience this takes more time to start than I'd like. If you click on the Packages tab you will get a list of all packages currently installed in your system.
- A console window, showing the results of executing a script command. This is very much like the console window in the standard R GUI. One problem is that (unlike standard R) you cannot print the contents of the console. All you can do is copy the contents to the clipboard, paste it into a text file (also available in RStudio) and print the contents of the text file.

# <span id="page-36-0"></span>**G Further reading**

Here are some books that can help you get started with R. They are in the Springer "Use R!" series, and if you are an OSU student working from an OSU computer you should be able to read and/or save them online: see [http://www.springer.](http://www.springer.com/series/6991?detailsPage=titles) [com/series/6991?detailsPage=titles](http://www.springer.com/series/6991?detailsPage=titles).

- Phil Spector. *Data Manipulation With R*. Use R! Springer, Secaucus, N.J., 2007.
- Christian Kleiber and Achim Zeileis. *Applied Econometrics with R*. Use R! Springer, Secaucus, N.J., 2008

In addition, there are a number of excellent free introductions to R available from the R website: for example

- "An Introduction to R" by W. N. Venables and D. M. Smith
- "icebreakeR" by Andrew Robinson
- "An Introduction to R: Software for Statistical Modelling and Computing" by Petra Kuhnert and Bill Venables

All these cover R's graphics capabilities, which have been bypassed here. Josh Mills at Purdue University has written two superb summaries: "Estimation of Statistical Models in R" and "Special Topics in Estimating Statistical Models in R". He tends to prefer to use the zelig package as a consistent interface to estimation. Do a Google search to find his write-ups.

Finally, remember that there is a wonderful book on simulation techniques in discrete choice analysis, which is available in a free download:

 Kenneth E. Train. *Discrete Choice Methods with Simulation*. Cambridge University Press, Cambridge, UK, 2002, available at [http://elsa.berkele](http://elsa.berkeley.edu/books/choice2.html)y. [edu/books/choice2.html](http://elsa.berkeley.edu/books/choice2.html).